# Installation of OCaml Programming Environment

Programming Research Laboratory, Korea University

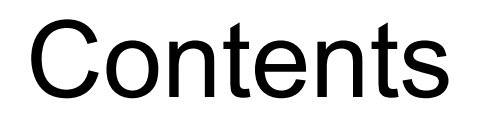

- 1. Download the VirtualBox image file
- 2. Install VirtualBox
- 3. Run Ubuntu on VirtualBox
- 4. Write a Source File with Vim
- 5. Compile and Run Programs

#### 1. Download the VirtualBox image file

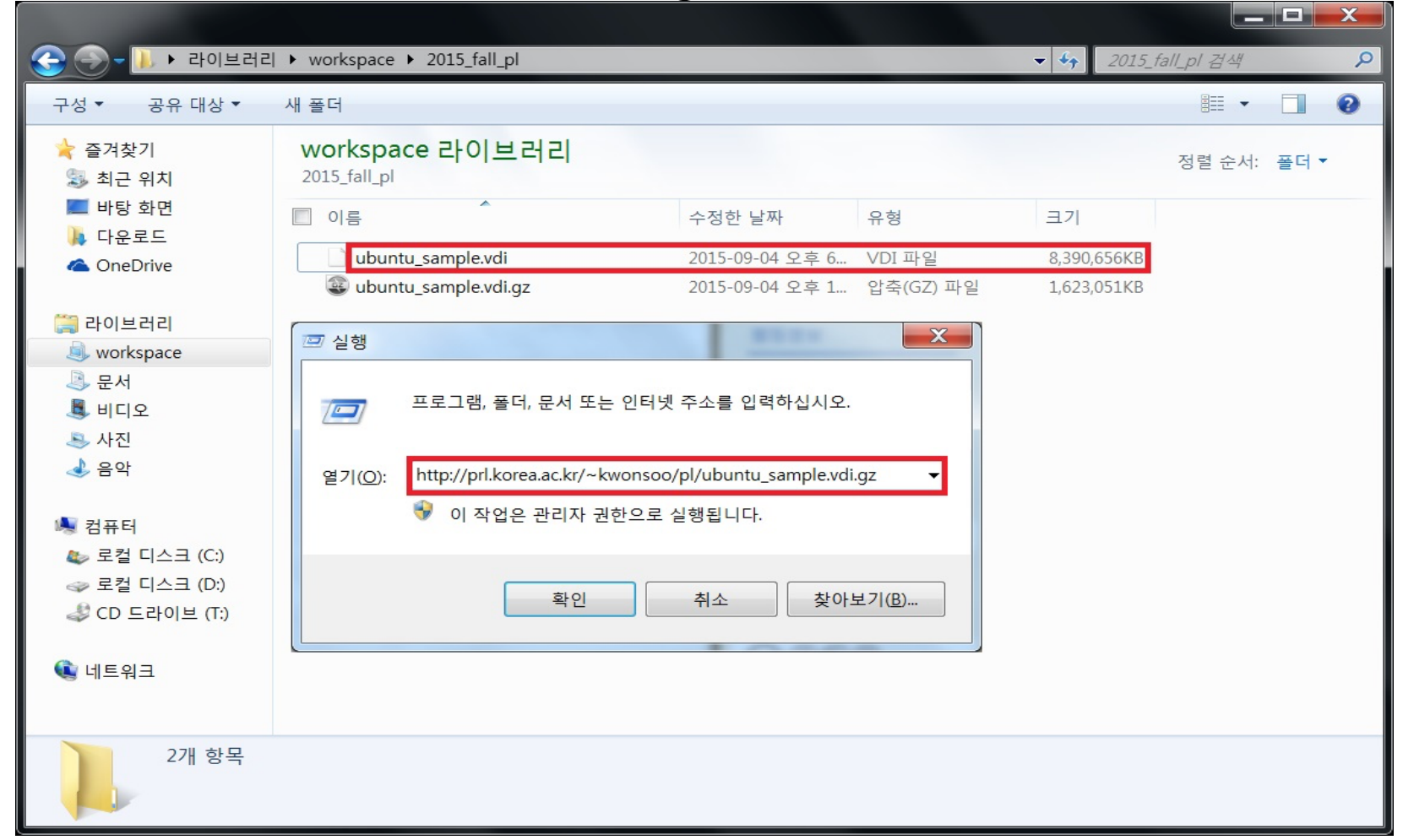

Download the image file from the address below and unpack it: [http://prl.korea.ac.kr/~kwonsoo/pl/ubuntu\\_sample.vdi.gz](http://prl.korea.ac.kr/~kwonsoo/pl/ubuntu_sample.vdi.gz)

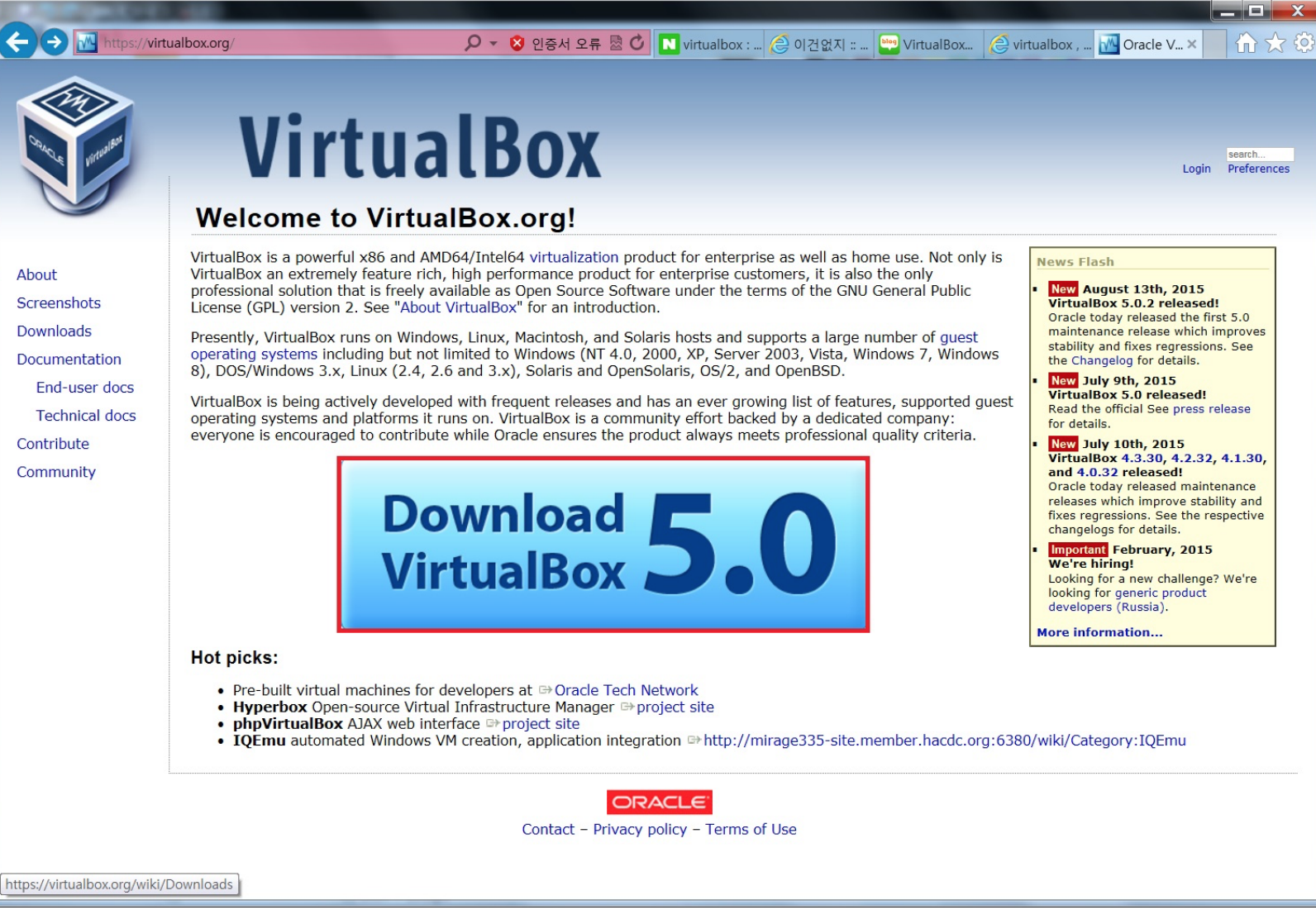

Go to <http://virtualbox.org>and click [Download VirtualBox 5.0].

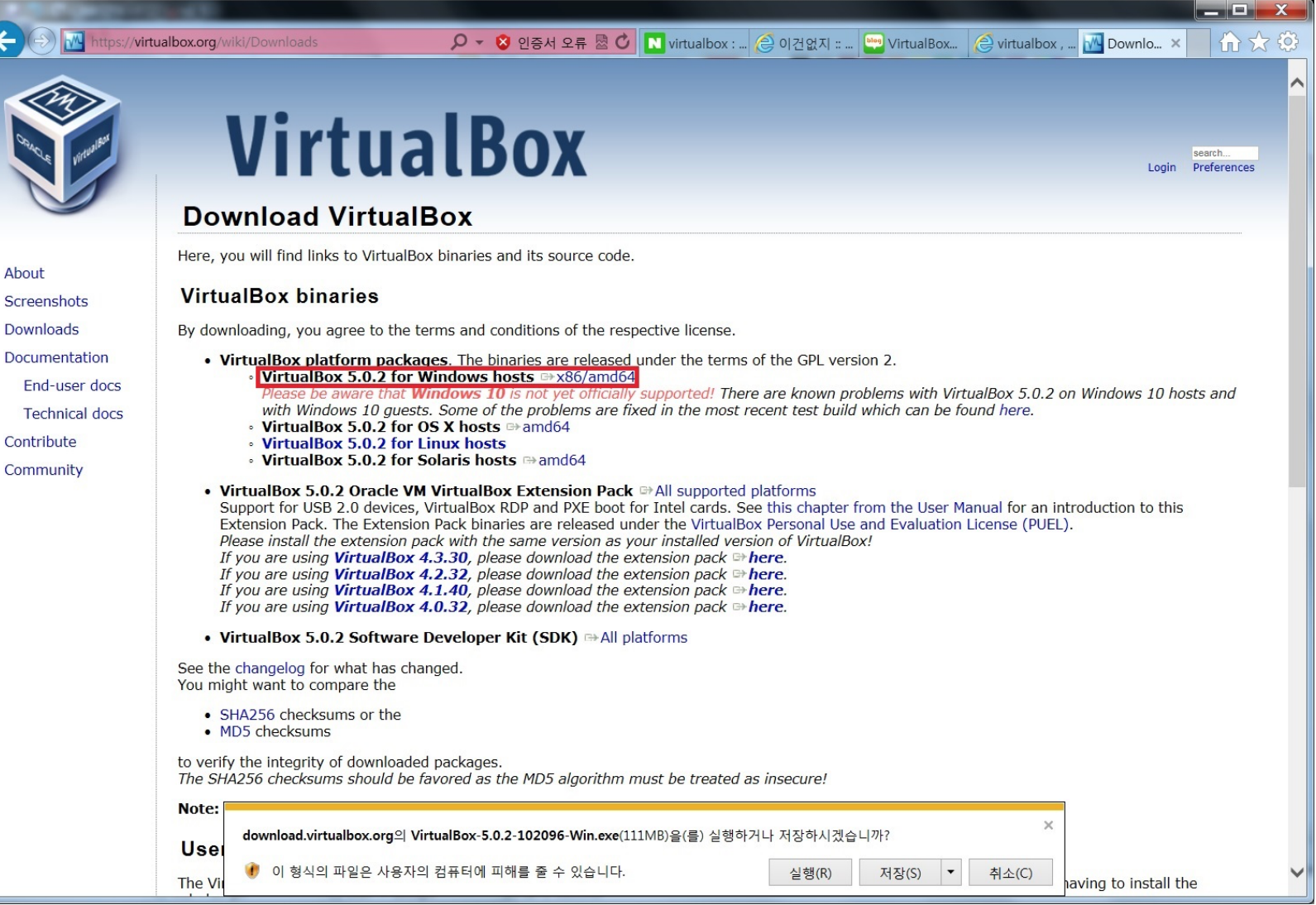

Click [VirtualBox 5.0.2 for Windows hosts] at the top.

Oracle VM VirtualBox 5.0.2 Setup

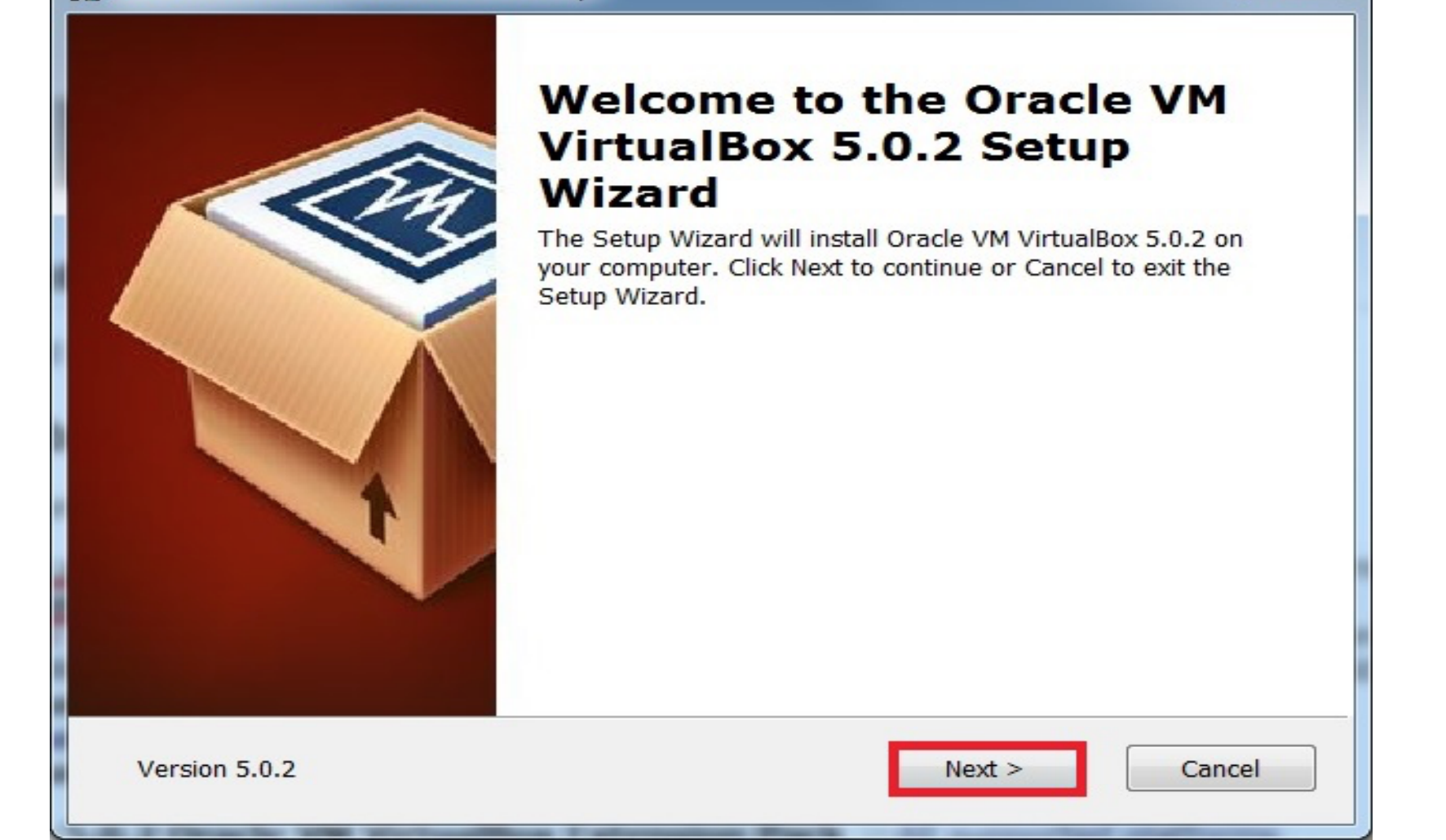

 $\overline{\mathbf{x}}$ 

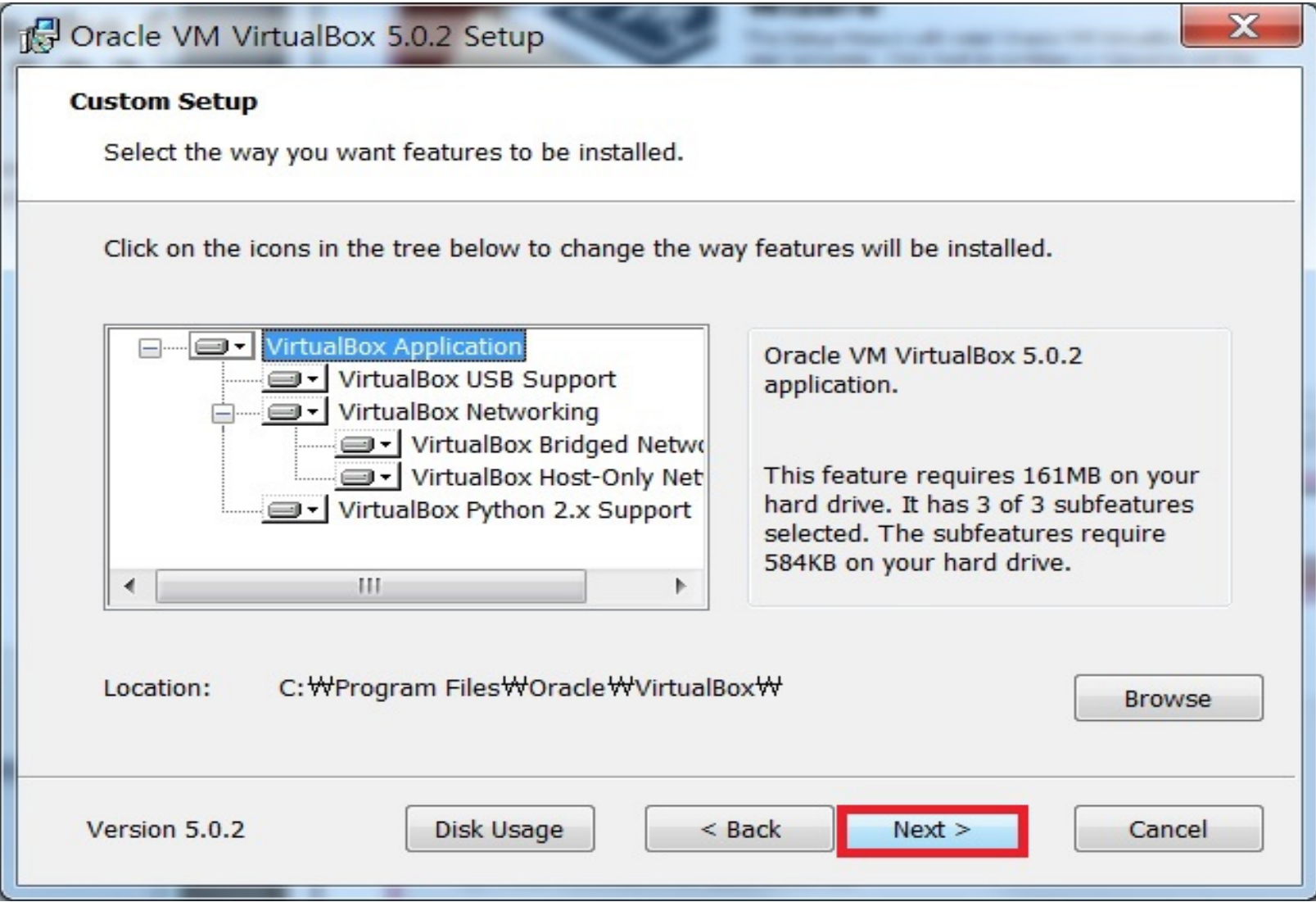

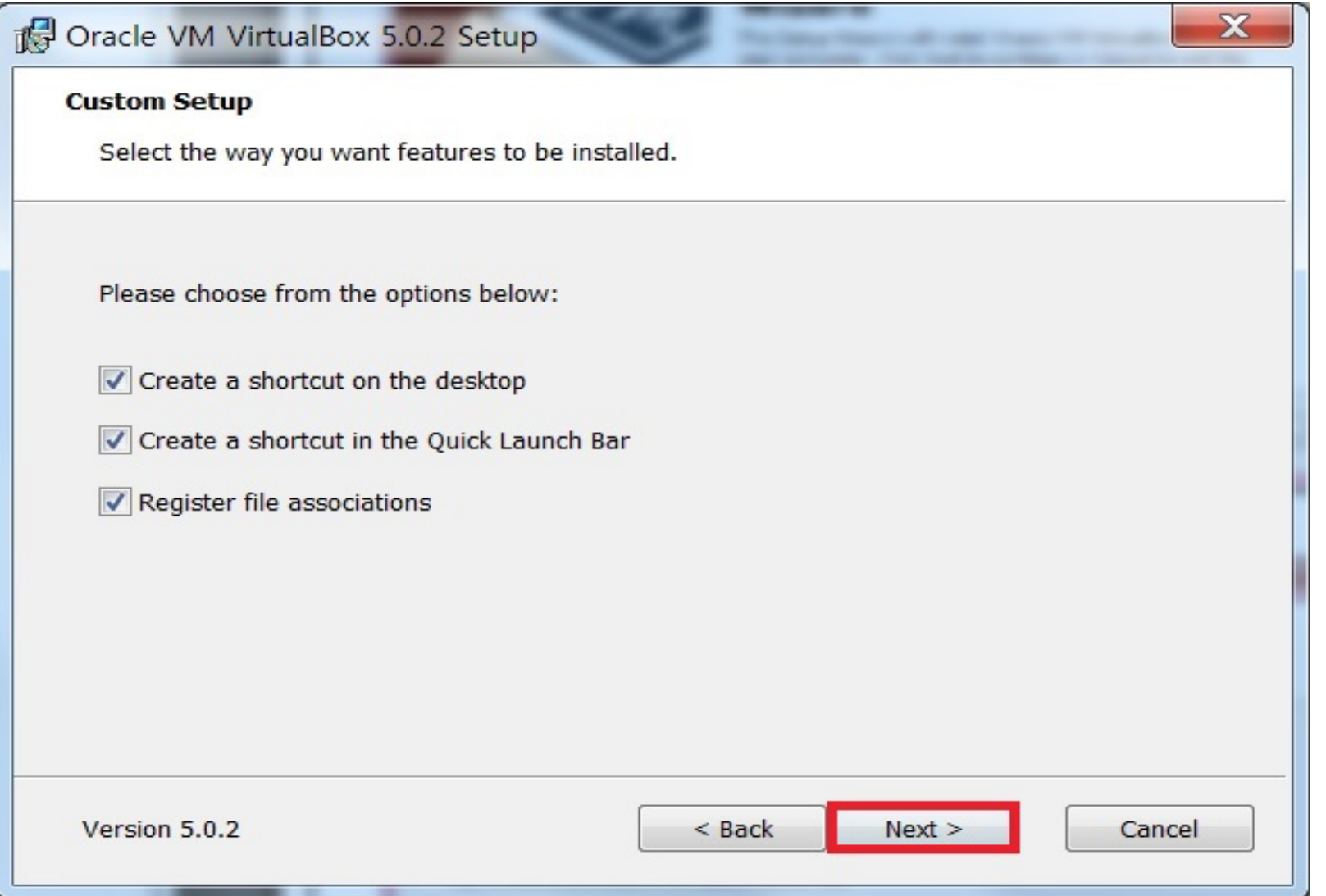

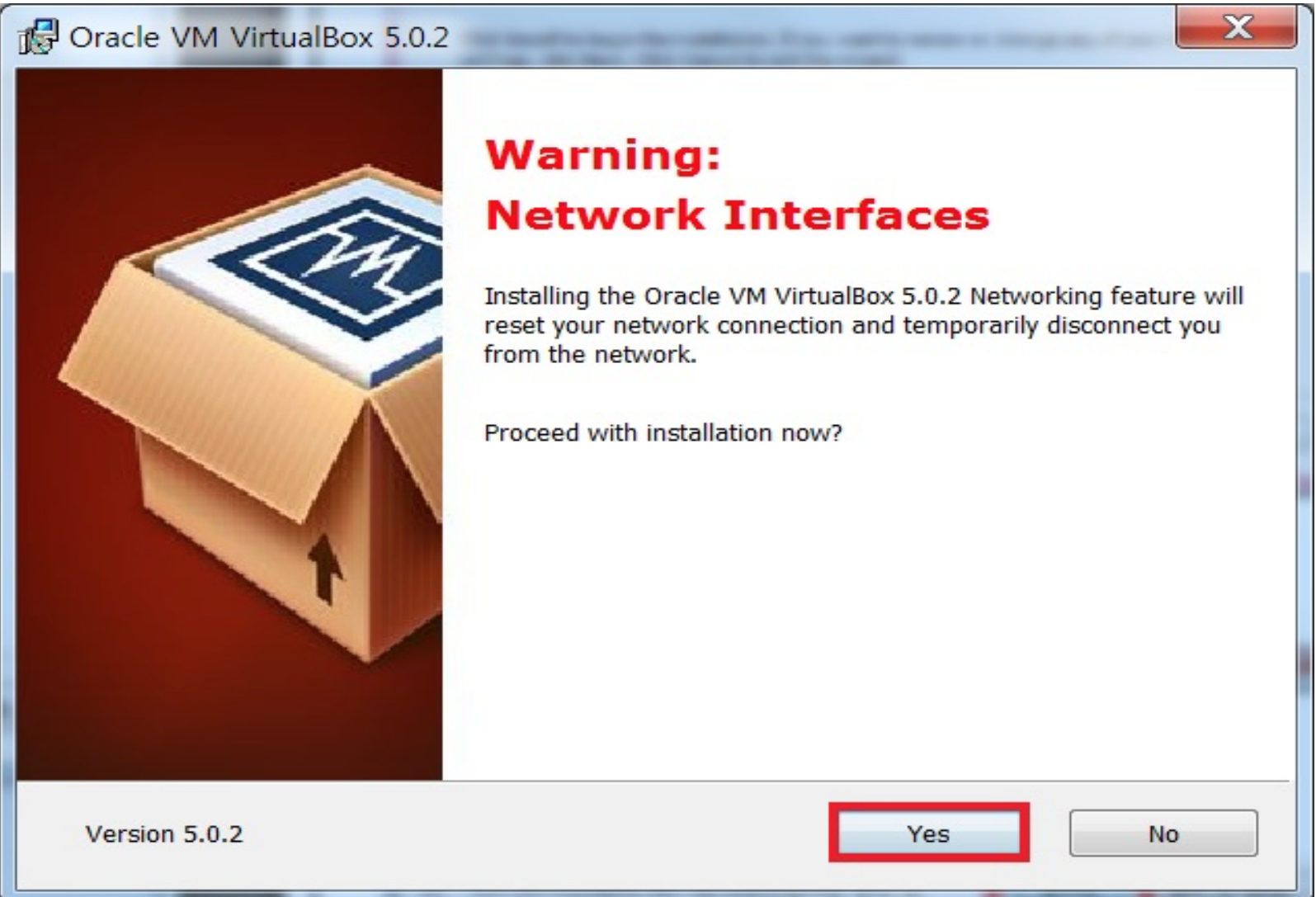

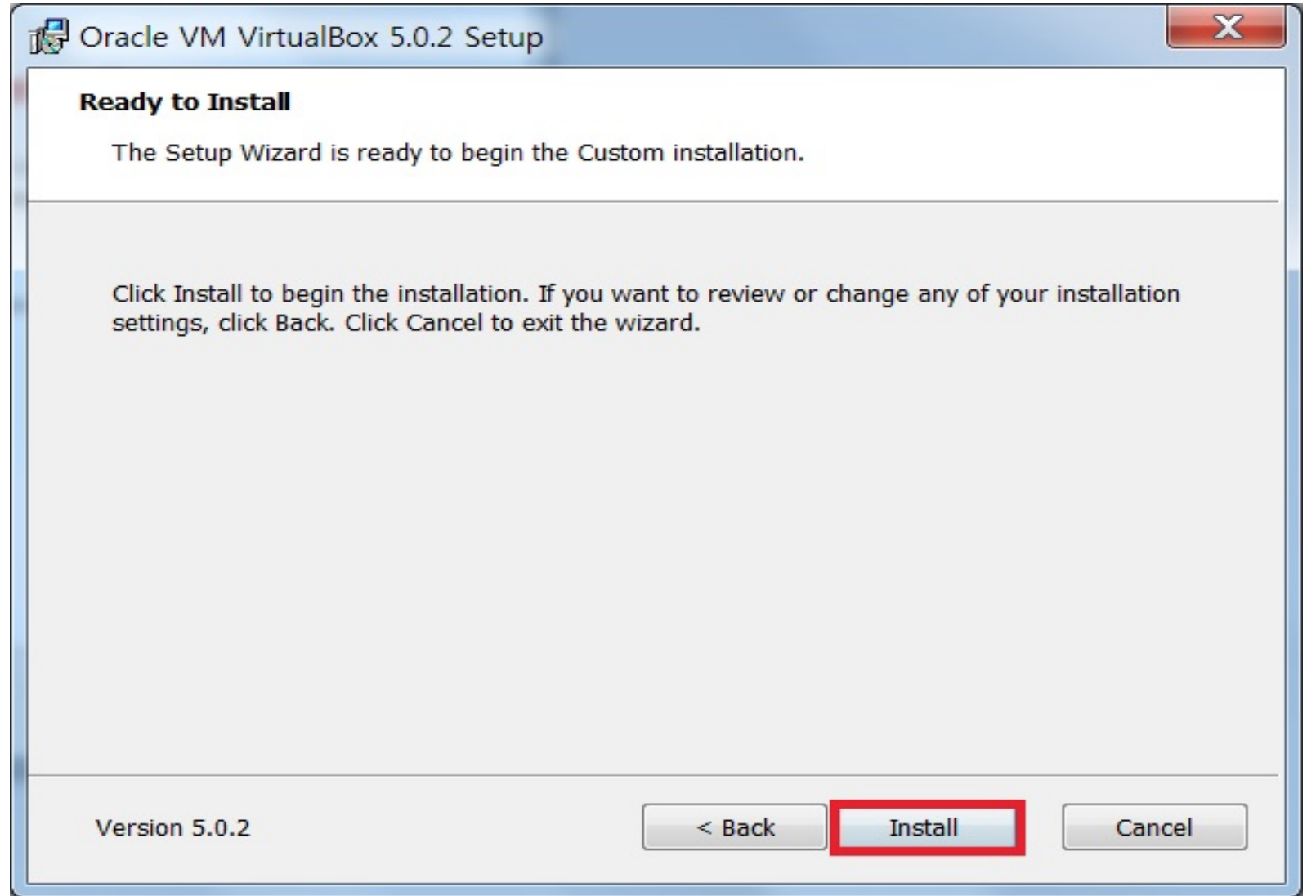

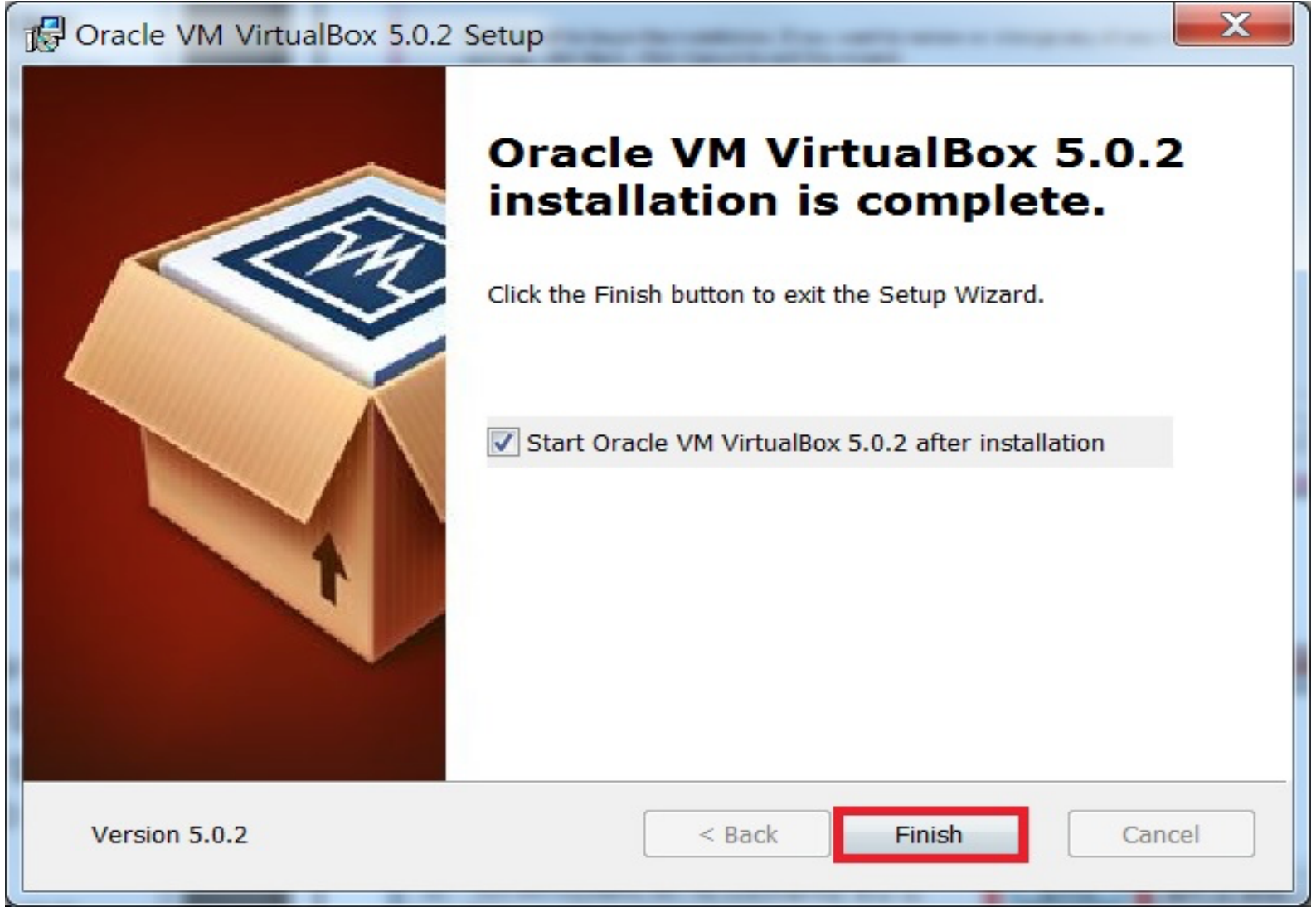

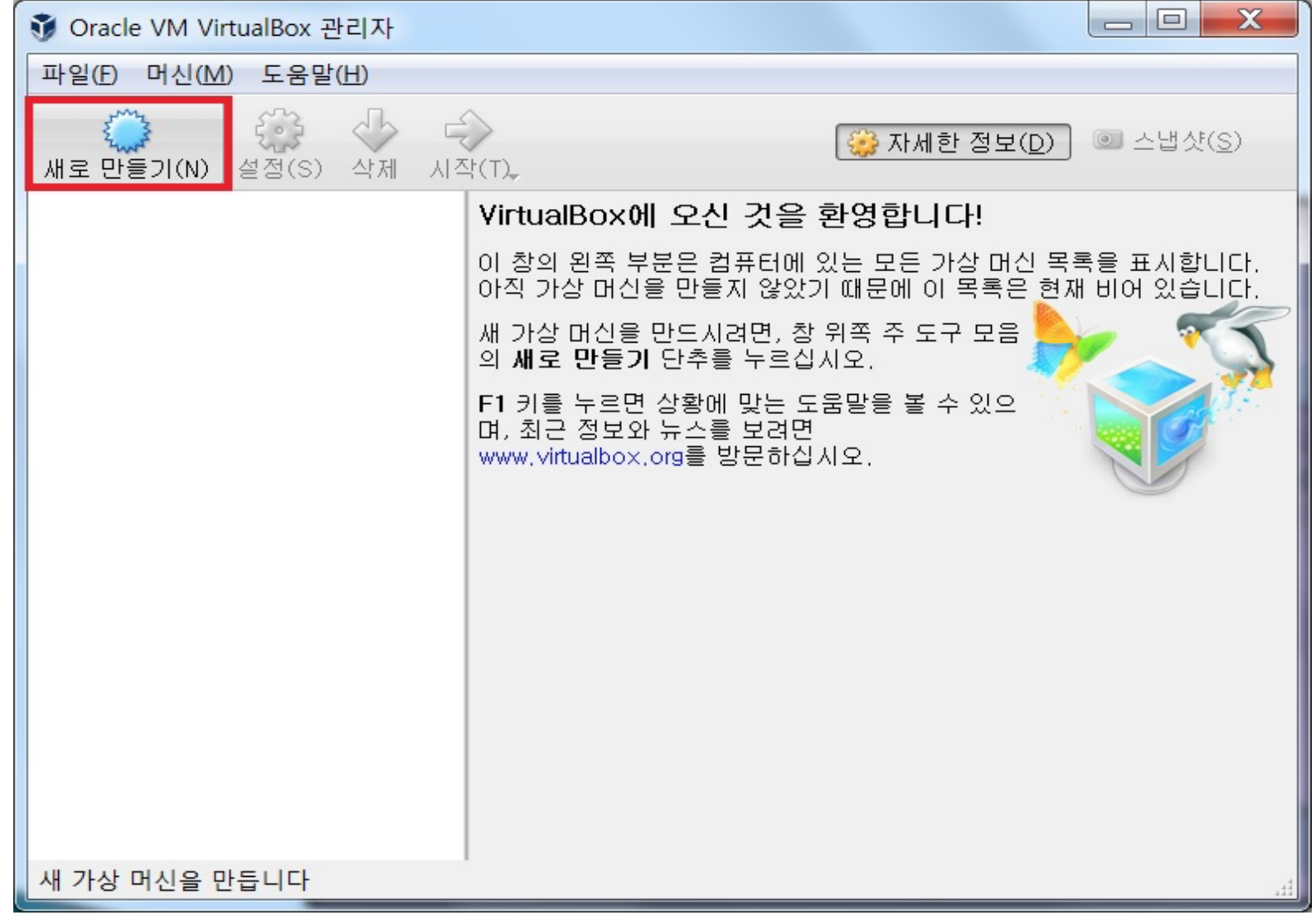

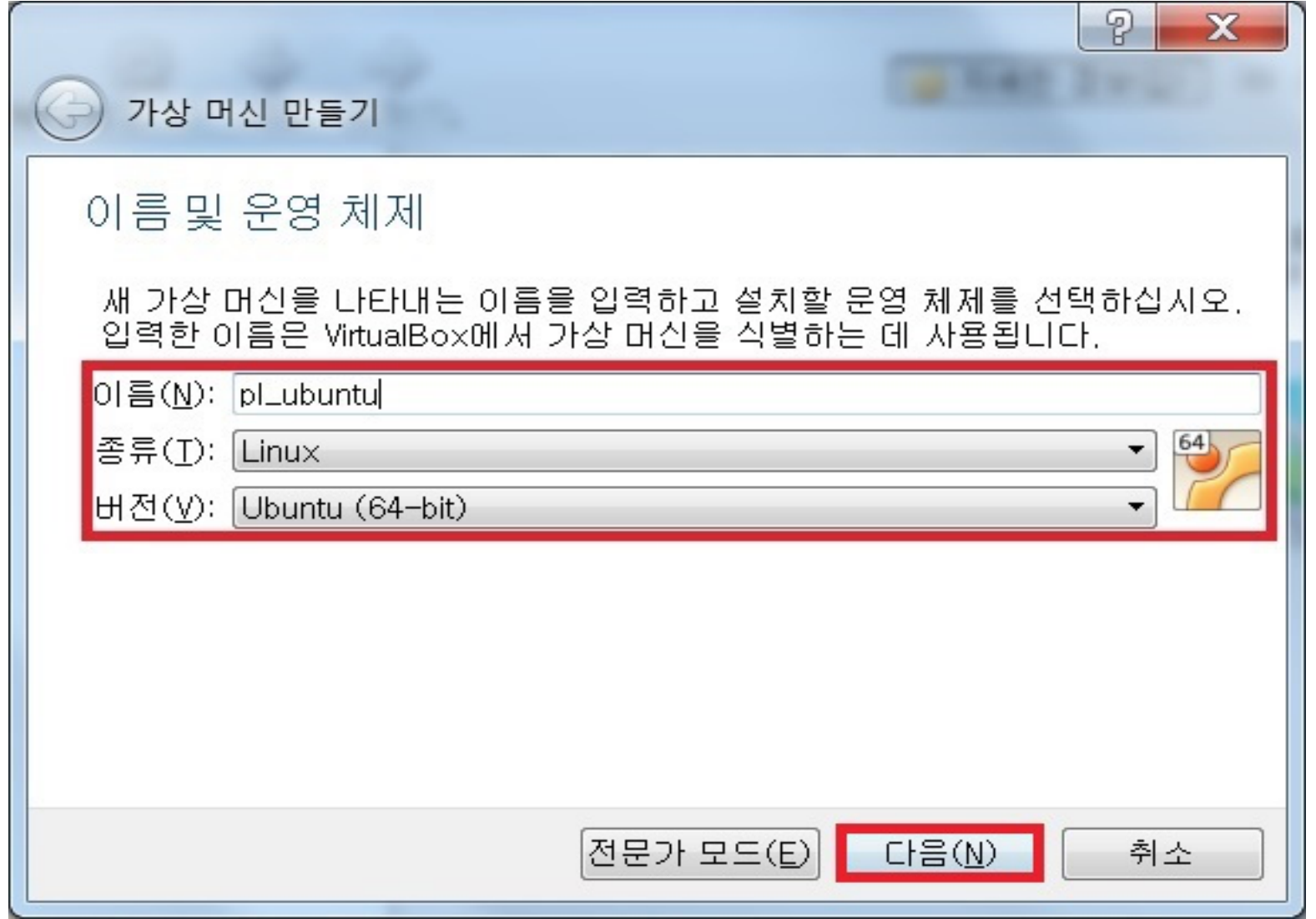

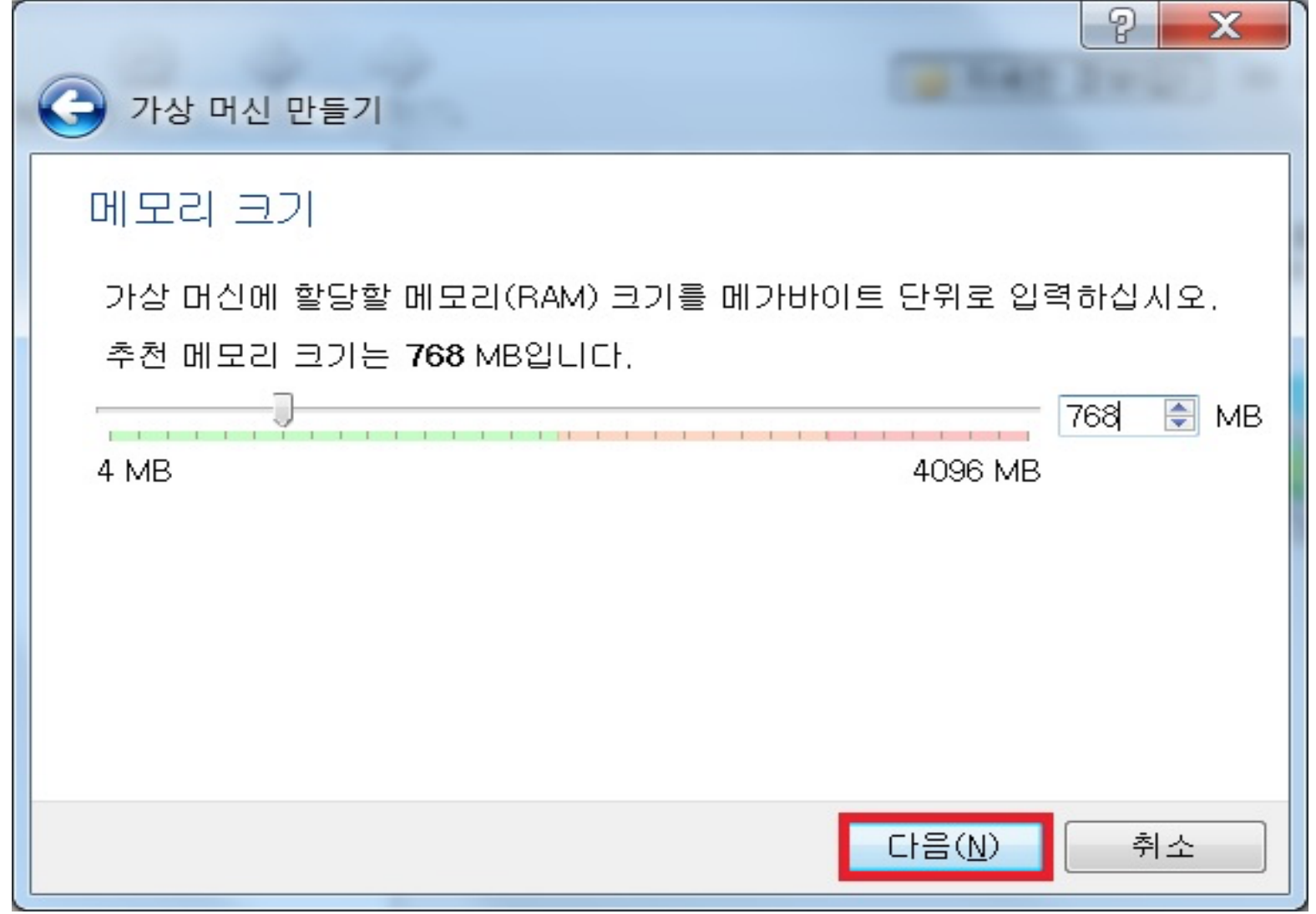

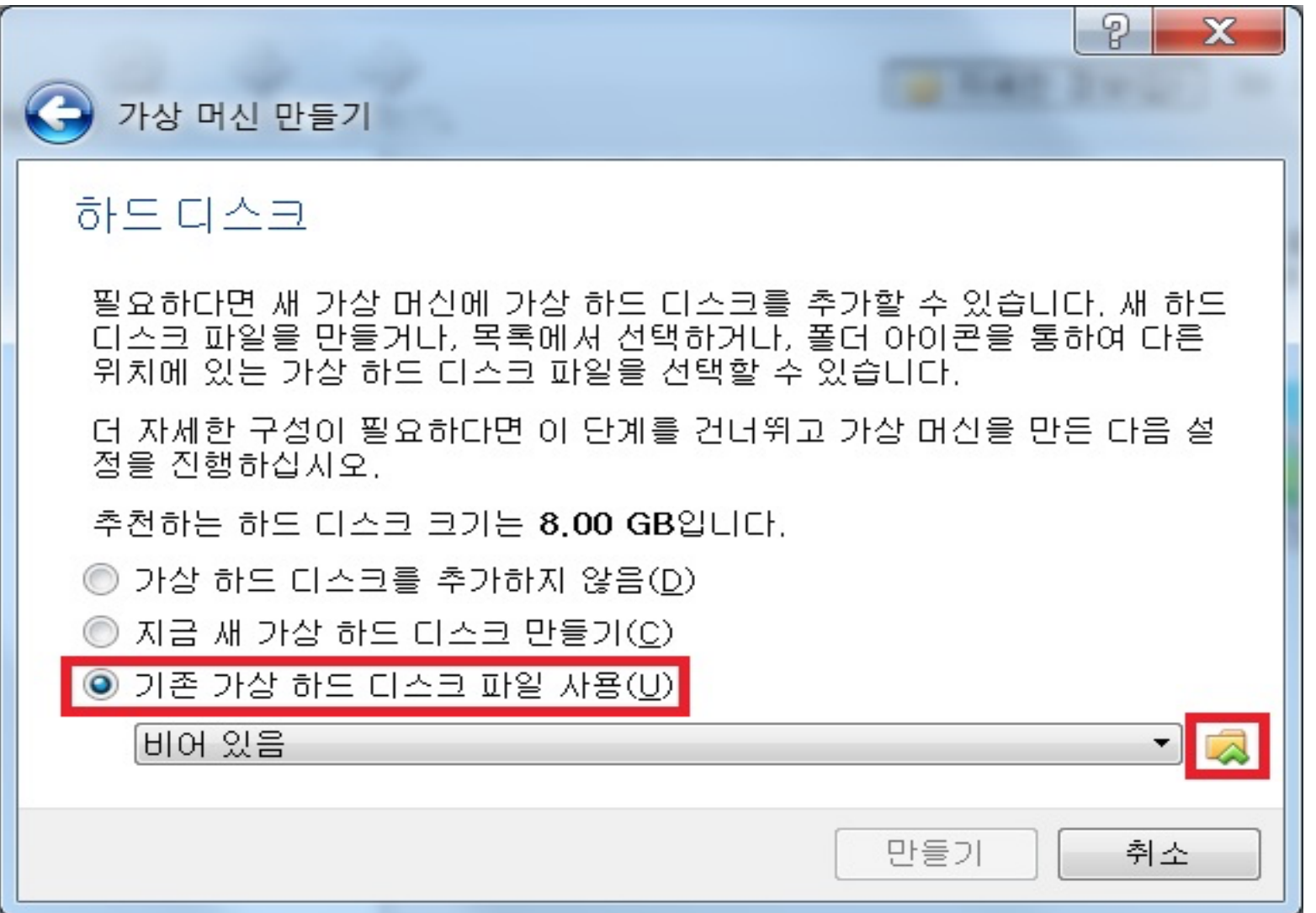

Select the last option and

click the Browse button on the bottom right side.

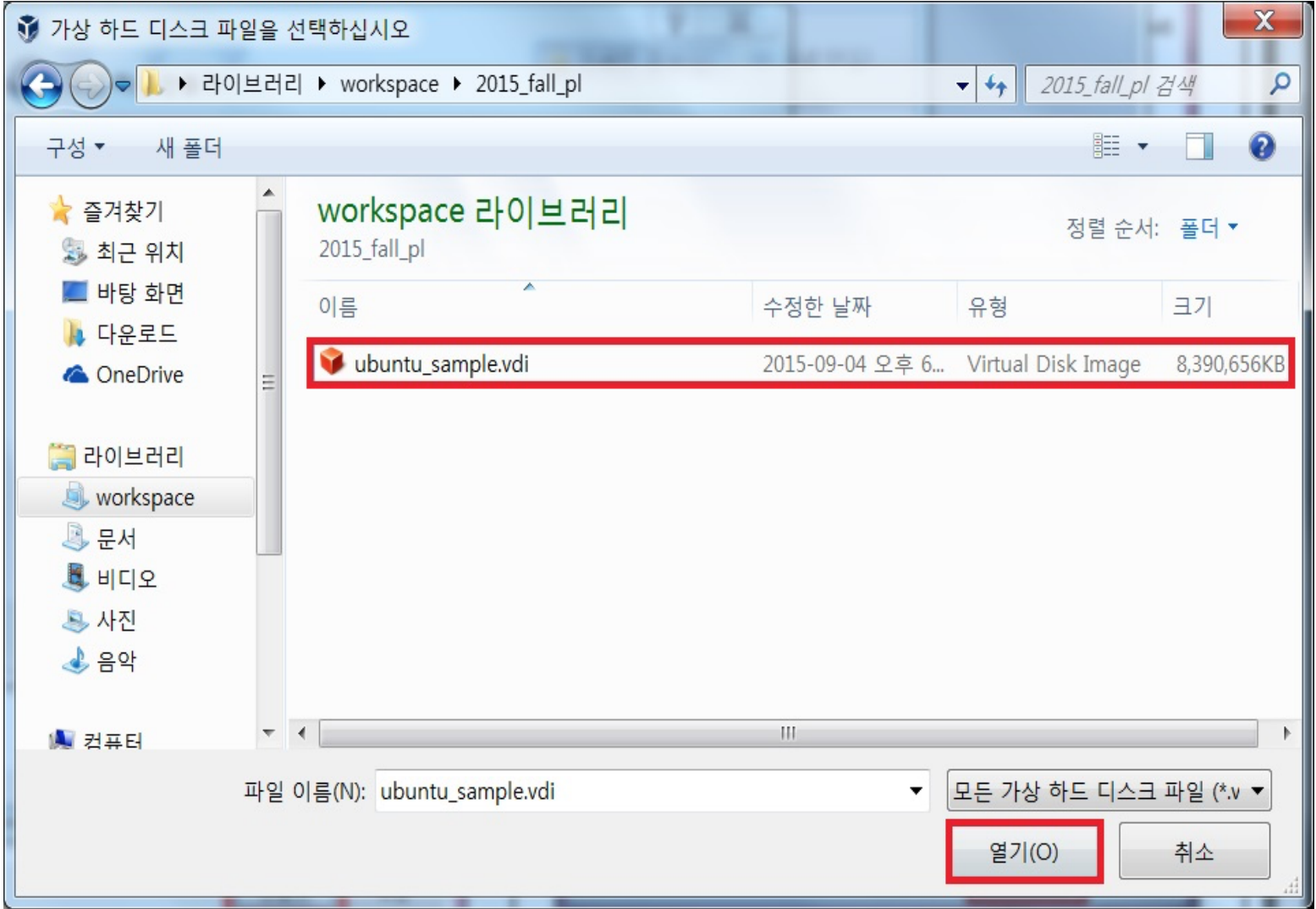

Open the VirtualBox image file you downloaded.

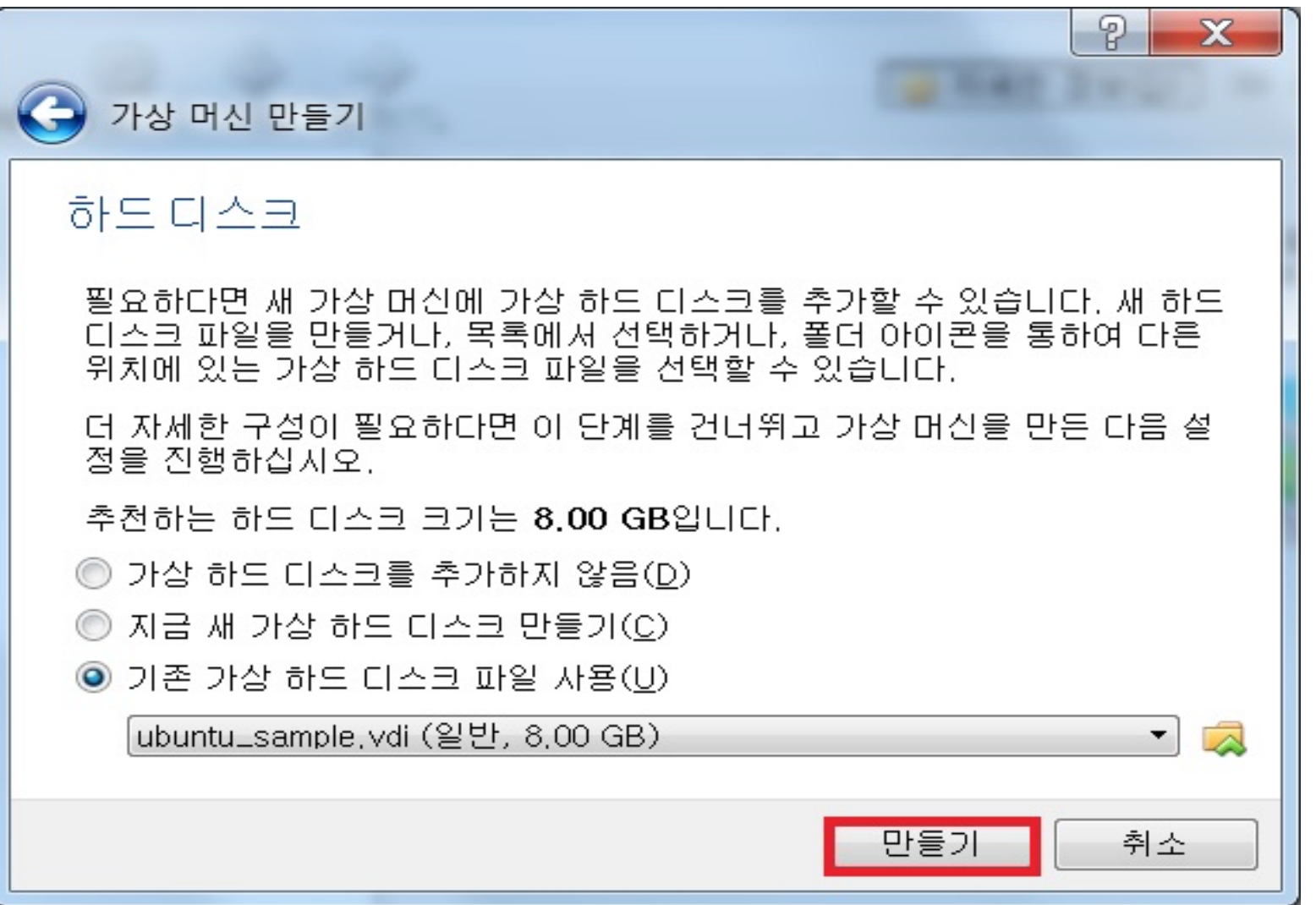

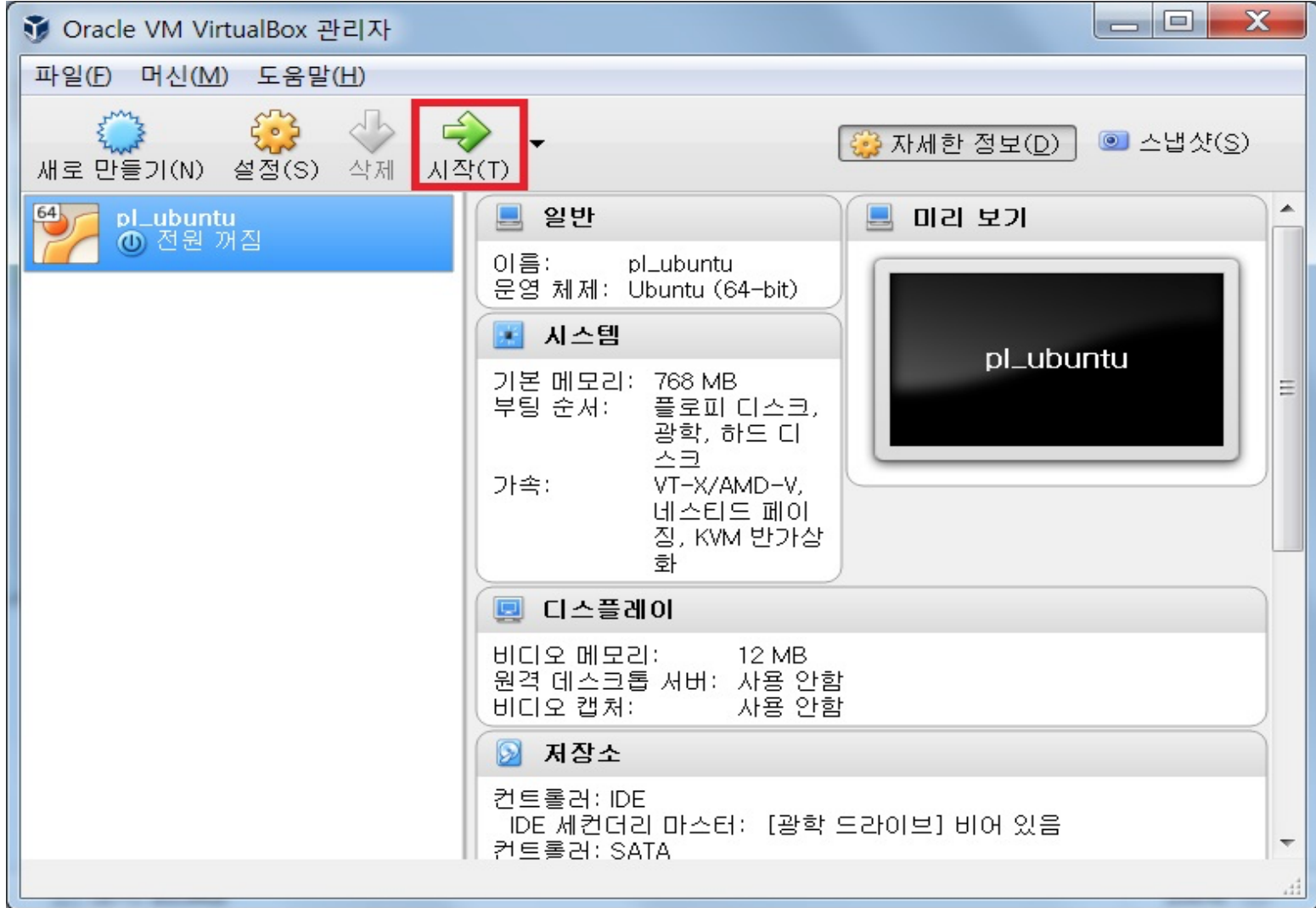

#### Almost done!

Click the button highlighted in red and then you can start Ubuntu.

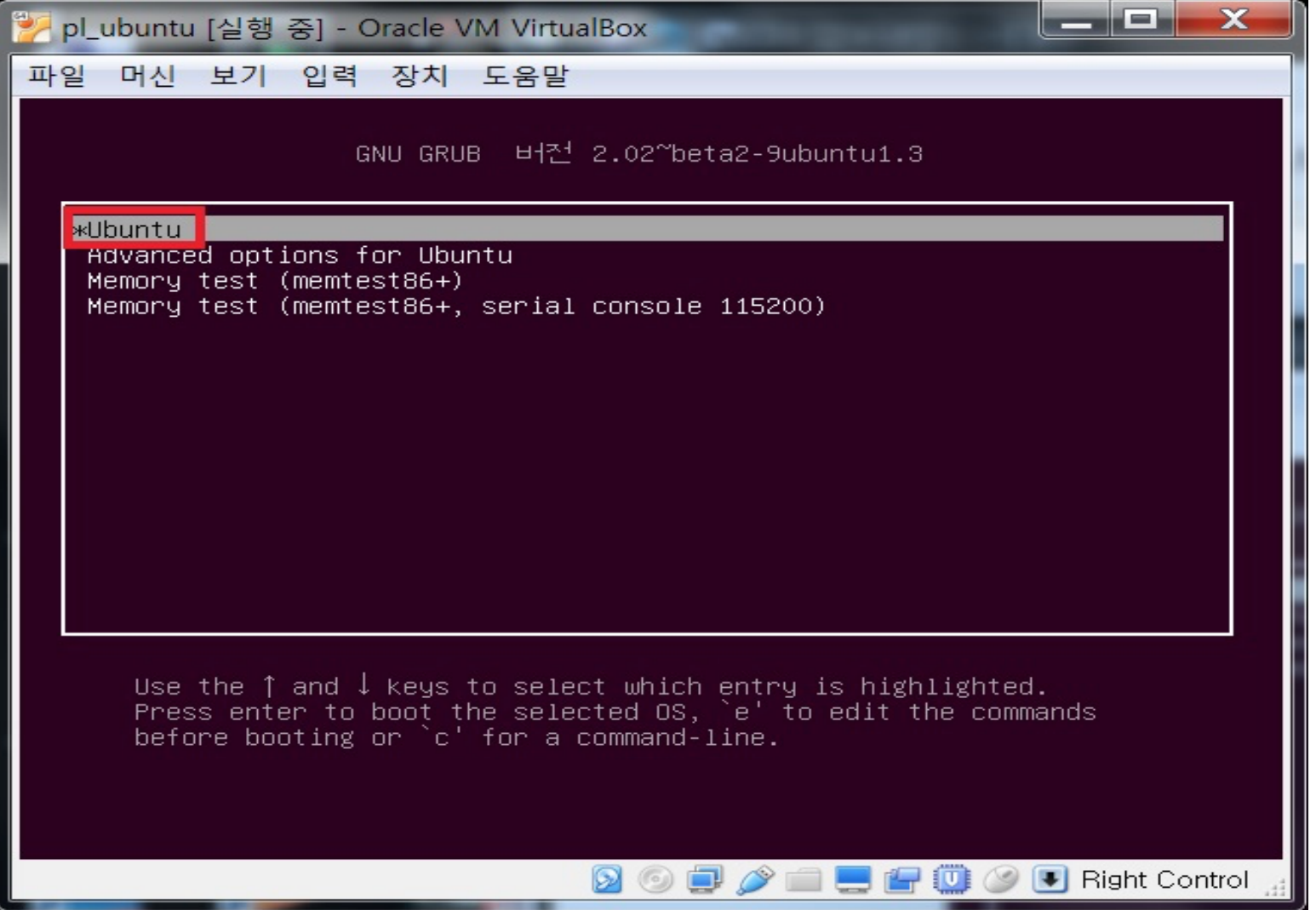

Choose the option highlighted in red.

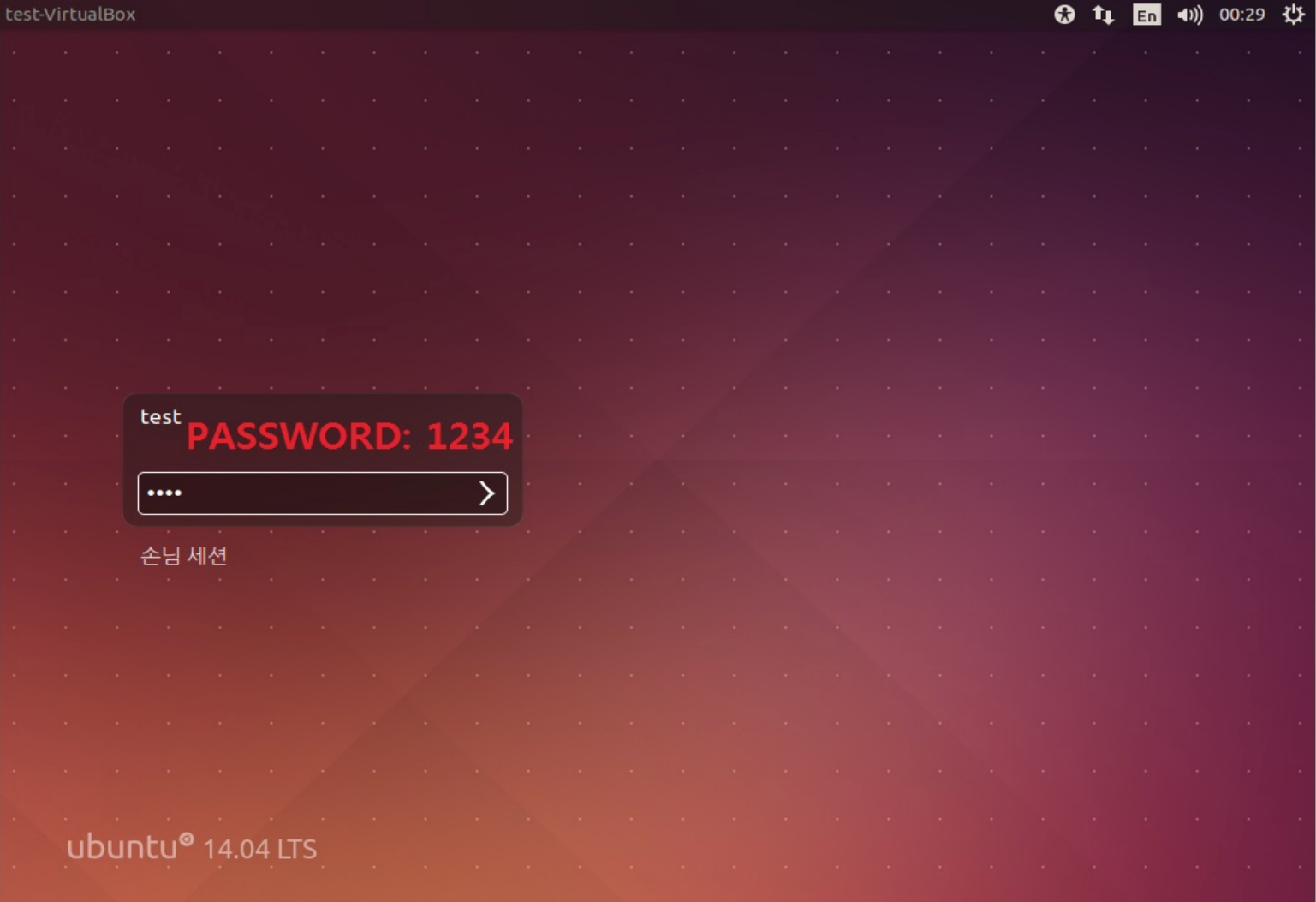

Log in with the password 1234.

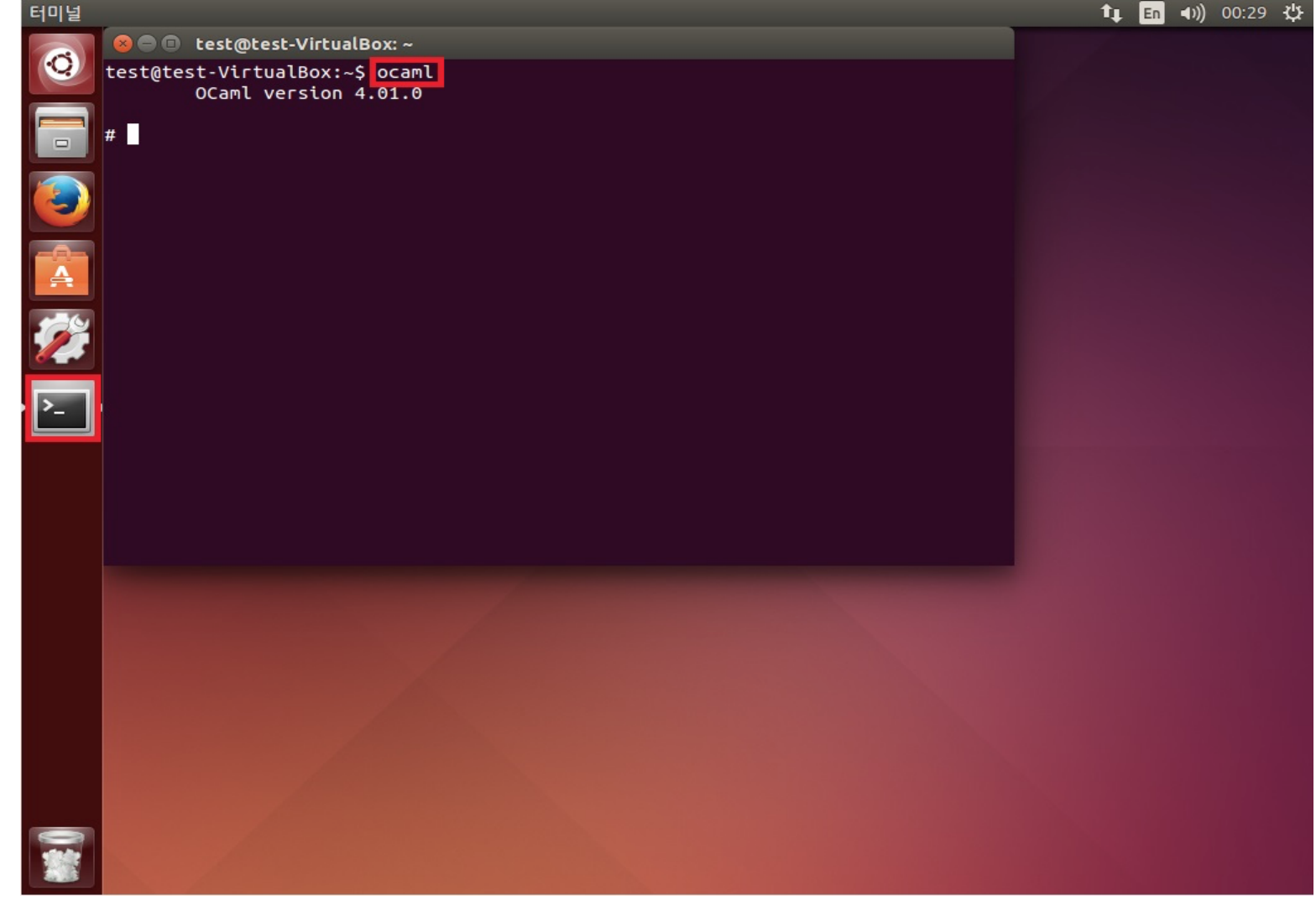

Open a terminal by clicking the black square icon highlighted in red. After typing "ocaml", you can play with Ocaml in interactive mode. (Ocaml toplevel system, REPL)

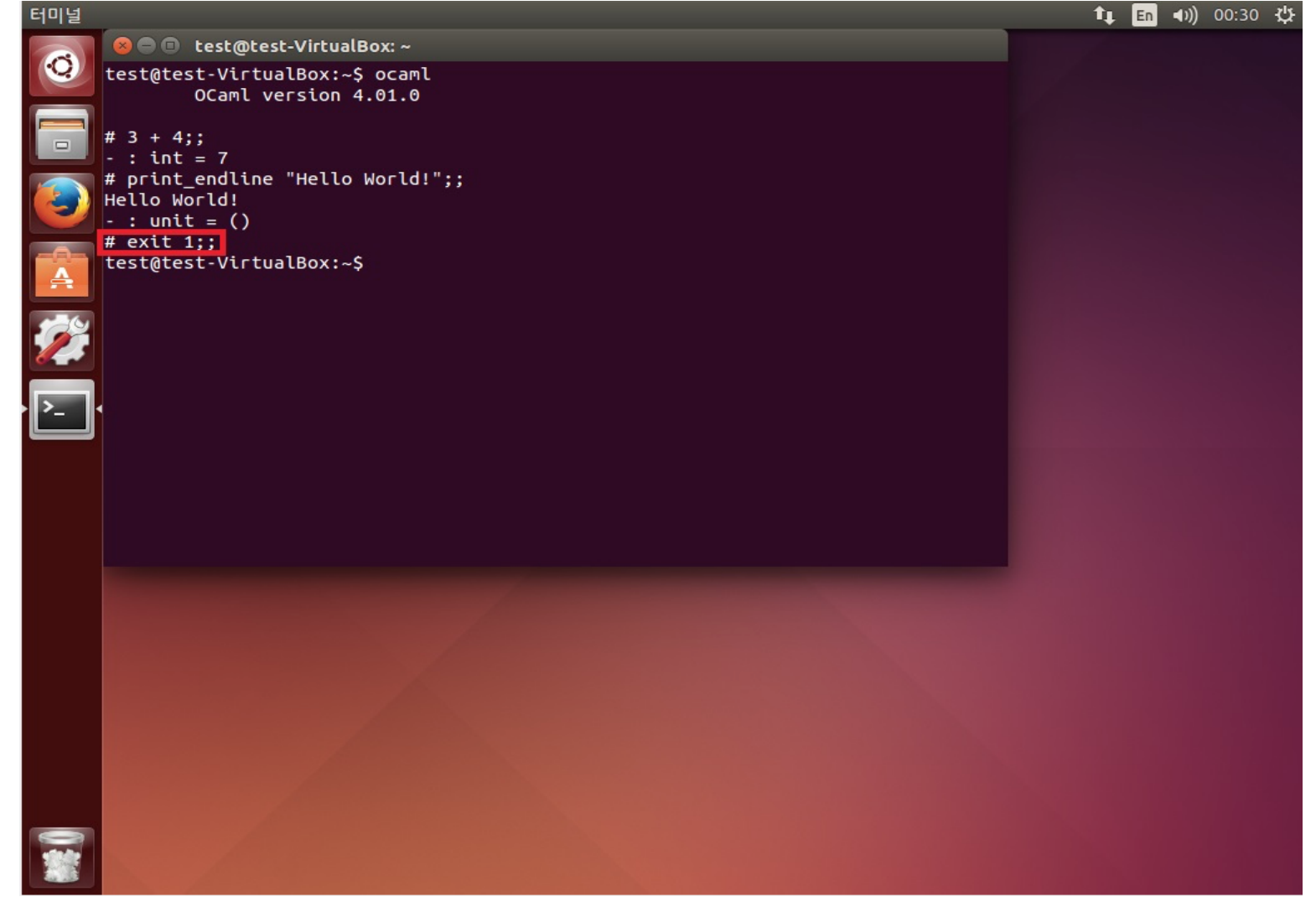

You can get back to terminal by typing: exit 1;;

## 4. Write a Source File with Vim

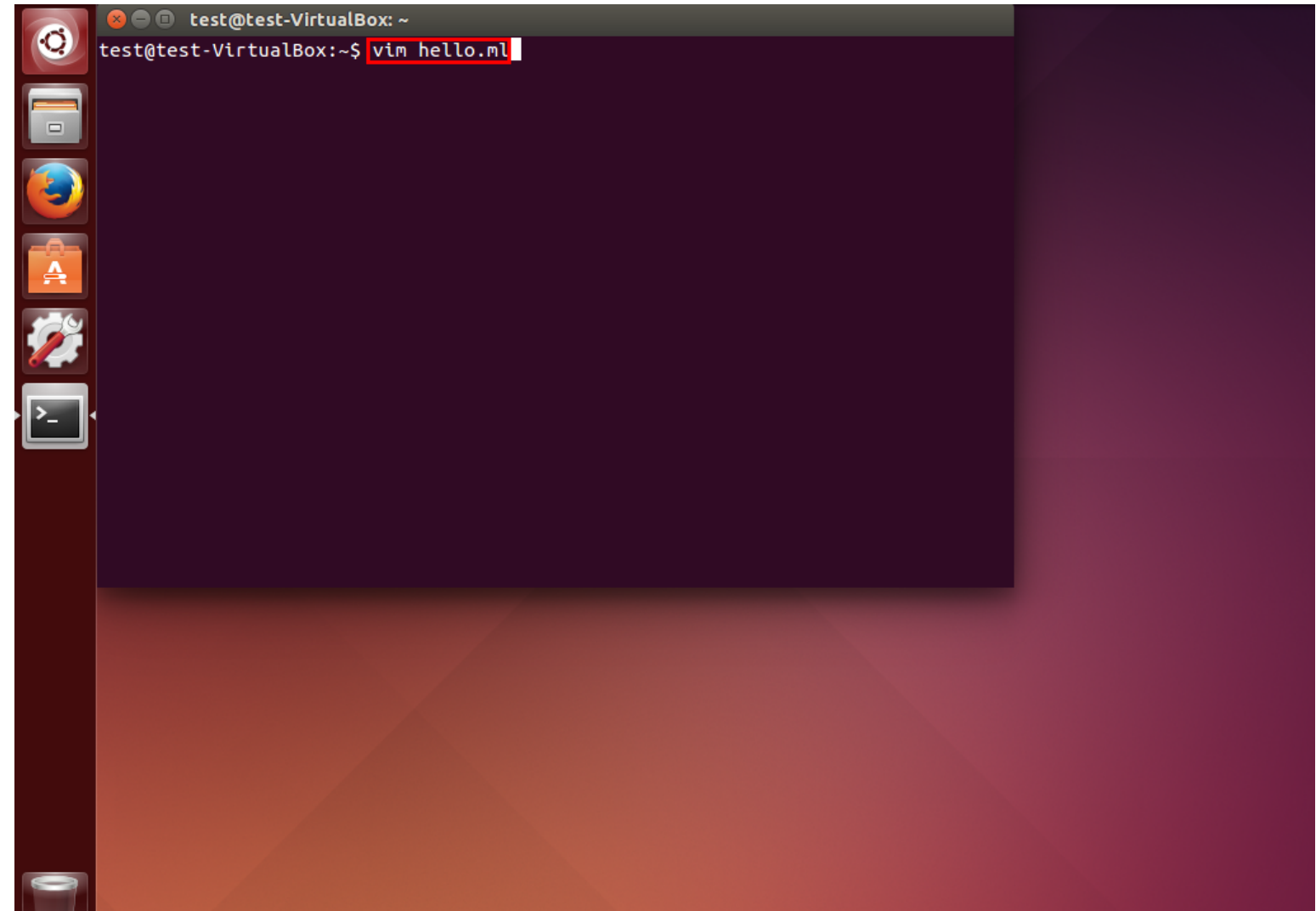

Edit a file by the command: vim [*options] [filename]*

#### 4. Write a Source File with Vim

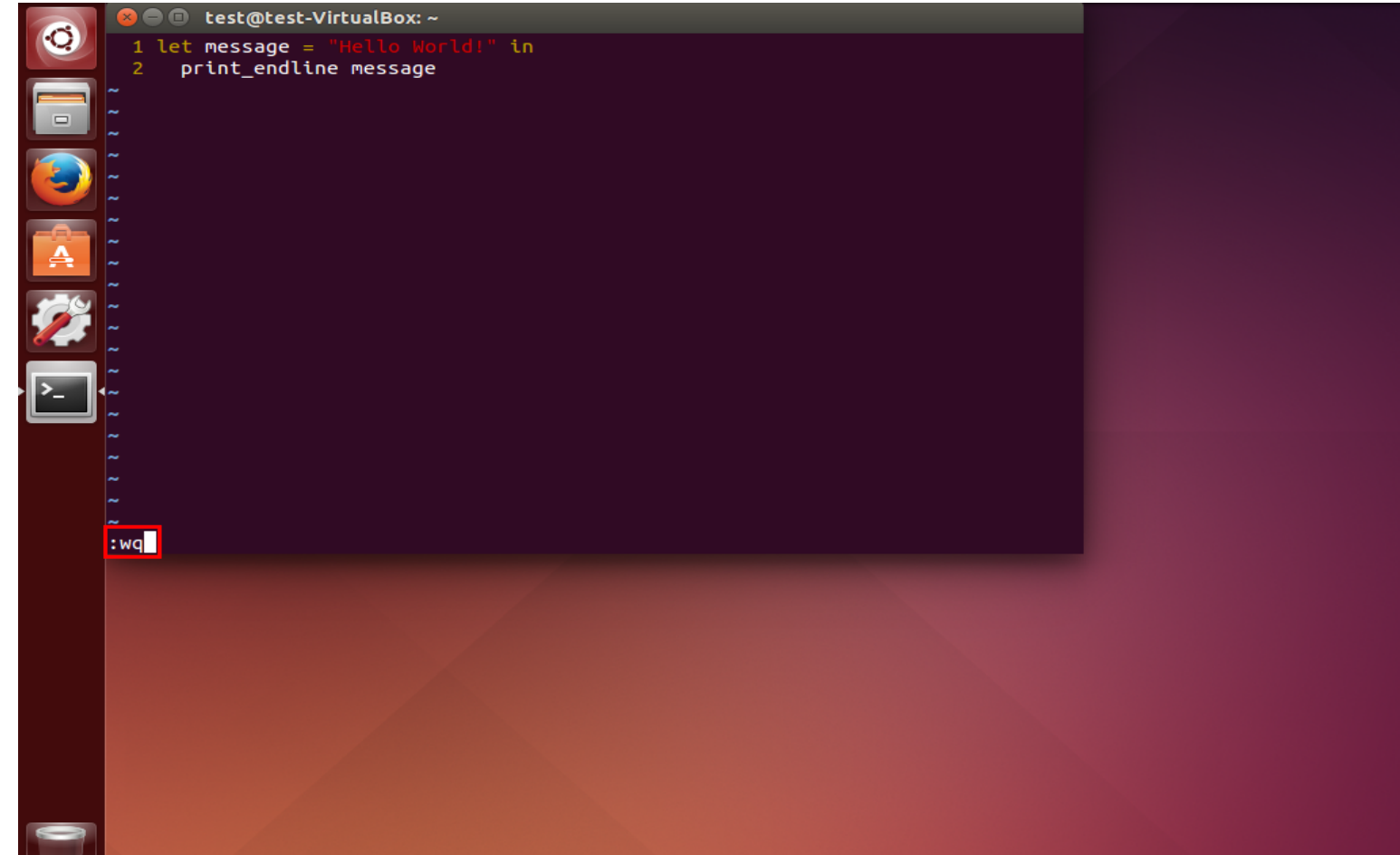

It begins in **command mode,** where you cannot edit text. Press 'i' to trigger **insert mode** that lets you edit it. Hitting 'Esc' returns you to command mode, and you can type  $\cdot: wq'$  to save and finish the file.  $(':w'$  for save only)

## 4. Write a Source File with Vim

![](_page_24_Picture_1.jpeg)

You can learn Vim with Vimtutor, and the tutorial is provided in both English and Korean. **It is strongly recommended to try it.** (It will take just about 20 minutes!)

#### 5. Compile and Run programs

![](_page_25_Picture_12.jpeg)

You can import your source file by "#use [filename]" command on the REPL.

## 5. Compile and Run programs

![](_page_26_Figure_1.jpeg)

Like the C language, you can compile programs and run executable files. For compile, type: ocamlc -o [*output*] [*source file*]

#### The End

It is highly recommended that students use Ubuntu(OS) and Vim(Editor). Q/A's and discussions will be done through our Google Plus Community.